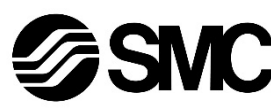

# **Manuale d'istruzioni**

**Dispositivo in Bus di campo - Unità SI per DeviceNet®**

# **EX260-SDN1 / SDN2 / SDN3 / SDN4**

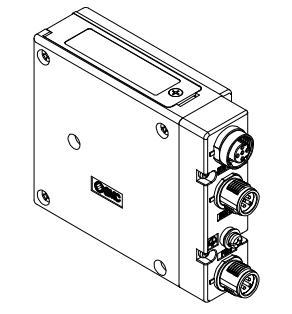

Questo prodotto è destinato al controllo delle valvole pneumatiche e degli I/O mediante la connessione al protocollo DeviceNet®.

## **1 Istruzioni di sicurezza**

Le istruzioni di sicurezza servono per prevenire situazioni pericolose e/o danni alle apparecchiature. Il grado di pericolosità è indicato dalle etichette di "Precauzione", "Attenzione" o "Pericolo".

Rappresentano avvisi importanti relativi alla sicurezza e devono essere seguiti assieme agli standard internazionali (ISO/IEC) \*1) e alle altre norme di sicurezza.

\*1) ISO 4414: Pneumatica - Regole generali relative ai sistemi. ISO 4413: Idraulica - Regole generali relative ai sistemi. IEC 60204-1: Sicurezza dei macchinari - Apparecchiature elettriche delle macchine. (Parte 1: Norme generali) ISO 10218-1: Movimentazione dei robot industriali - Sicurezza. ecc.

• Per ulteriori informazioni consultare il catalogo del prodotto, il manuale

# di funzionamento e le precauzioni d'uso per i prodotti di SMC.

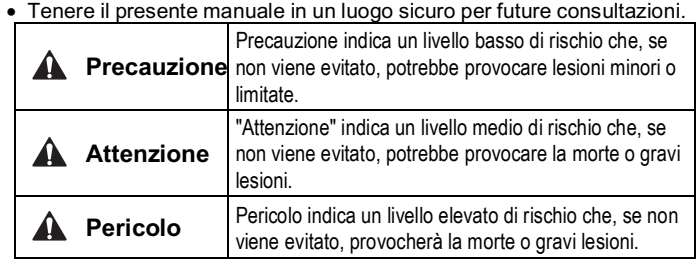

## **Attenzione**

- **Assicurare sempre la conformità alle relative normative e standard di sicurezza.**
- Tutte le operazioni devono essere eseguite in modo sicuro da personale qualificato in conformità con le norme nazionali in vigore.

# **A** Precauzione

- **Prevedere una massa a terra per garantire la sicurezza e la resistenza ai disturbi del sistema in bus di campo.** Installare una messa a terra individuale vicino al prodotto mediante un cavo il più corto possibile.
- **Quando è richiesta la conformità a UL, l'unità SI deve essere usata con un alimentatore di classe 2 UL1310.**

# **2 Specifiche**

#### **2.1 Specifiche generali**

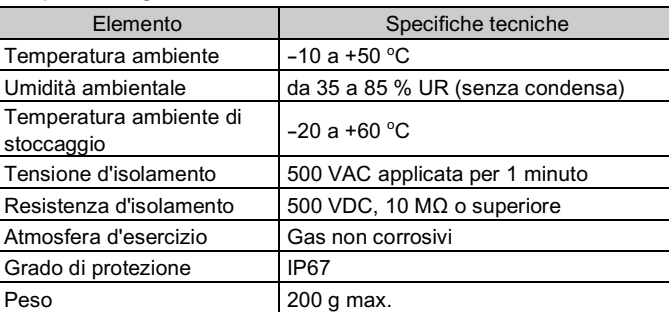

## **2.2 Specifiche elettriche**

#### **2.3 Specifiche di comunicazione**

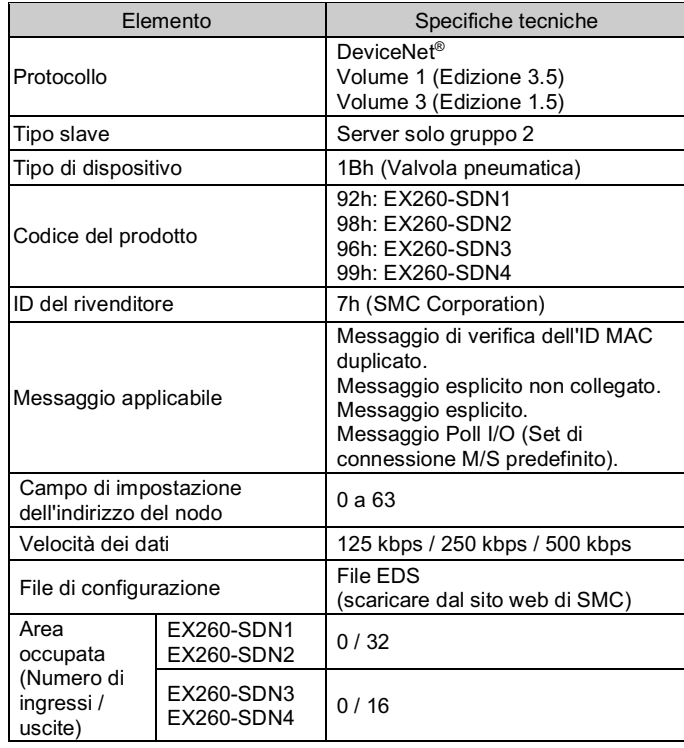

# **3 Nome e funzione dei componenti**

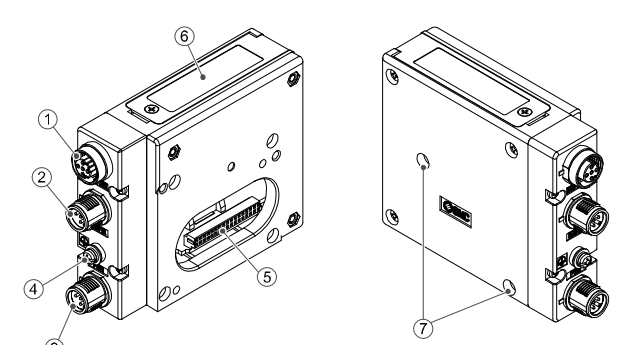

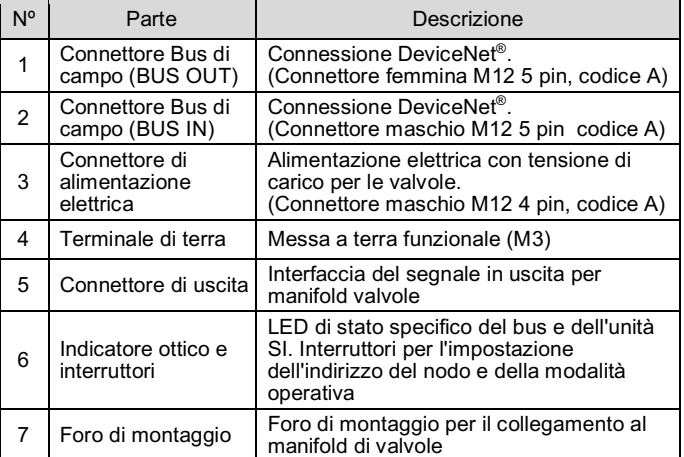

#### **Accessori**

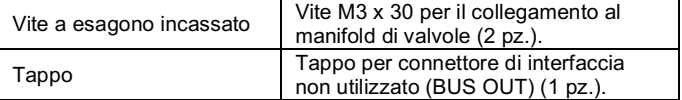

#### **4 Installazione**

#### **4.1 Installazione**

#### **Attenzione**

• Non procedere all'installazione del prodotto senza avere precedentemente letto e capito le istruzioni di sicurezza.

- **Istruzioni generali di installazione e manutenzione** Collegare il manifold di elettrovalvole all'unità SI.
- **Assemblaggio e smontaggio dell'unità SI**

#### **4.2 Sostituzione dell'unità SI**

- Rimuovere la vite esagonale M3 dall'unità SI e togliere quest'ultima dal manifold di elettrovalvole.
- Sostituire l'unità SI.
- Serrare le viti con la coppia di serraggio indicata. (0.6 N•m)

# **4 Installazione (continua)**

## **4.3 Precauzioni per l'assemblaggio**

- Assicurarsi di interrompere l'alimentazione elettrica.
- Controllare che non ci siano corpi estranei all'interno dell'unità SI.
- Controllare che non ci siano danni e corpi estranei incastrati nella guarnizione.
- Assicurarsi di serrare le viti con la coppia di serraggio indicata.
- Se l'unità SI non è montata correttamente, i PCB interni potrebbero danneggiarsi in caso di ingresso di liquidi e/o polveri nell'unità stessa.

## **4.4 Connettore di interfaccia**

Selezionare i cavi appropriati da accoppiare ai connettori sull'unità SI.

## BUS IN: connettore maschio M12 5 pin, codice A (SPEEDCON) BUS OUT: connettore femmina M12 5 pin, codice A (SPEEDCON)

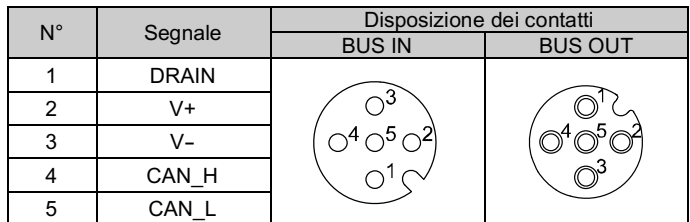

- I connettori di comunicazione BUS IN e BUS OUT sono collegati all'interno dell'unità SI come mostrato nello schema elettrico sottostante.
- Il connettore DeviceNet® BUS OUT è fornito come opzione e può essere utilizzato per collegare gli slaves successivi alla rete.
- \*: è possibile collegarsi alla successiva unità SI tramite il connettore BUS OUT; tuttavia, non è consigliabile nel caso delle specifiche DeviceNet®. L'opzione preferibile è un cavo "tap and drop" DeviceNet®.
- Collegare resistenze di terminazione a entrambe le estremità della linea principale DeviceNet®.

# **4.5 Disposizione dei connettori di alimentazione**

PWR: connettore maschio M12 4 pin , codice A (SPEEDCON)

PWR: connettore maschio M12 4 pin , codice A (SPEEDCON)

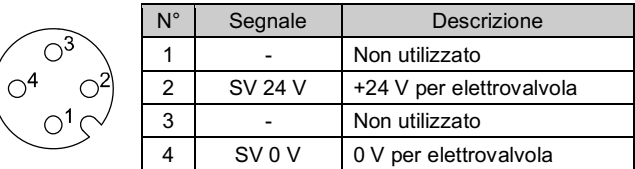

• Le alimentazioni elettriche per l'elettrovalvola e il funzionamento dell'unità SI sono isolate. Assicurarsi di fornire alimentazione ad entrambe. È possibile utilizzare un'unica fonte di alimentazione o due alimentazioni diverse.

Il cavo con connettore M12 è di due tipi, compatibile SPEEDCON e standard. Se sia il connettore maschio che il connettore femmina dispongono di connettori per SPEEDCON, il cavo può essere inserito e collegato ruotandolo di 1/2 giro. È possibile collegare un connettore standard sia a un connettore

SPEEDCON che a un M12 standard.

# **A** Attenzione

• Assicurarsi di montare un tappo (EX9-AWTS) sui connettori M12 non utilizzati.

L'uso corretto del tappo consente di soddisfare le specifiche IP67 del grado di protezione.

# **4.6 Terminale di terra**

- Collegare a terra il terminale di terra.
- Installare una messa a terra individuale vicino al prodotto mediante un cavo il più corto possibile al fine di garantire la sicurezza e la resistenza ai disturbi del sistema in Bus di campo
- La resistenza a terra dovrebbe essere di 100 ohm max.

ISTRUZIONI ORIGINALI

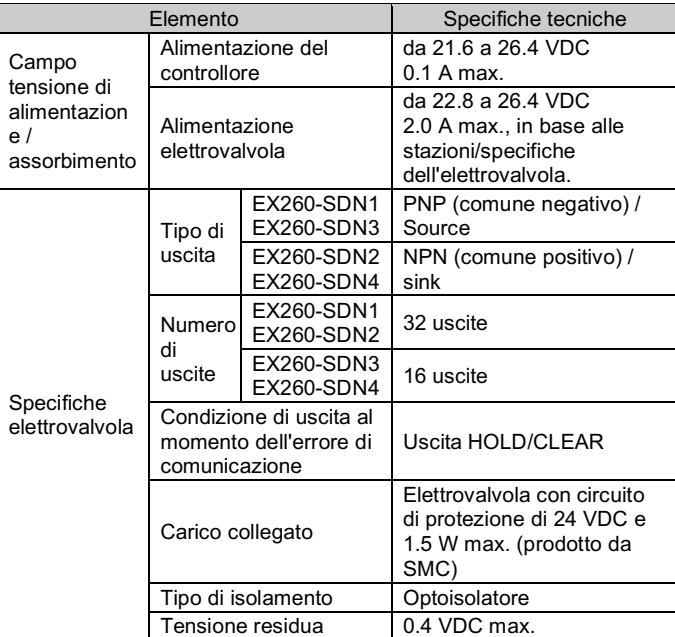

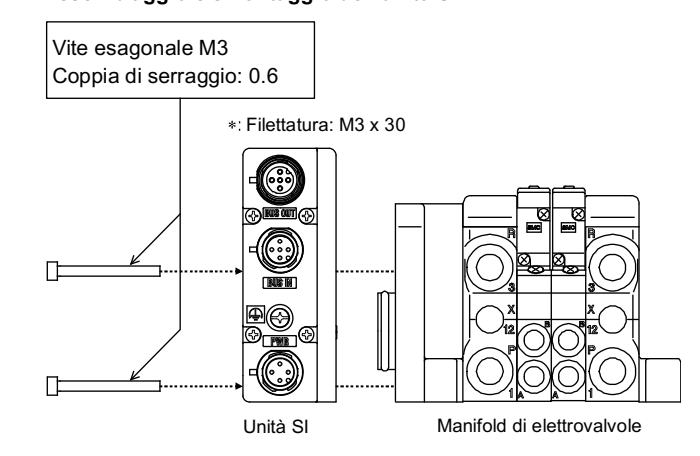

#### **4 Installazione (continua)**

#### **4.7 Ambiente**

#### **Attenzione**

- Non usare in presenza di gas corrosivi, prodotti chimici, acqua salata, acqua o vapore.
- Non installare in ambienti sottoposti a forti vibrazioni o urti eccedenti le specifiche del prodotto.

## **5 Impostazione**

#### **5.1 Impostazione dei selettori**

- Impostare i selettori solo quando l'alimentazione elettrica è disattivata.
- Aprire la copertura e impostare gli interruttori con un piccolo cacciavite a lama piatta.

## • Impostare gli interruttori prima dell'uso.

## **5.1.1 Impostazione dell'indirizzo**

• L'indirizzo DeviceNet® (MAC ID) è un codice binario e può essere impostato da 0 a 63 (utilizzando gli interruttori da 5 a 10).

• L'impostazione predefinita di fabbrica è 63.

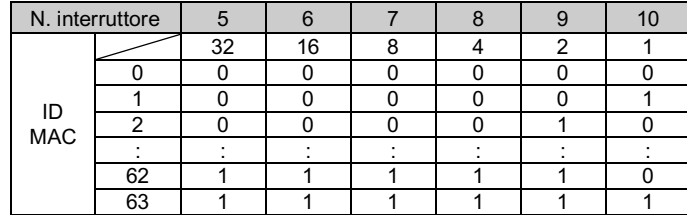

# **5.1.2 Impostazione della velocità di comunicazione**

- La velocità di comunicazione di DeviceNet® è un codice binario e può essere impostata su 125 kbps, 250 kbps e 500 kbps (usando gli interruttori 3 e 4).
- L'impostazione predefinita di fabbrica è 125 kbps.

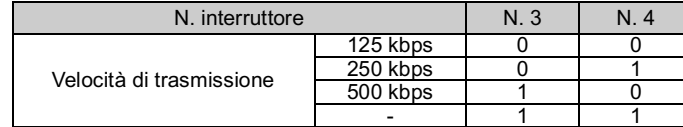

## **5.1.3 Impostazione HOLD/CLEAR**

- Impostare la reazione delle uscite a un errore di comunicazione. Tutte le uscite saranno impostate nelle stesse condizioni (usando l'interruttore 2).
- L'impostazione predefinita di fabbrica è CLEAR.
- Ogni uscita può essere impostata individualmente sulla rete.

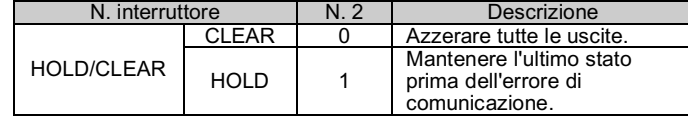

# **5.1.4 Impostazione HW / SW**

- Le modifiche all'indirizzo e alla velocità possono essere effettuate localmente (usando l'interruttore 1) o tramite la rete.
- Impostazione locale: modalità hardware (denominata "Modalità HW")
- Impostazione rete: modalità software (denominata "Modalità SW") • L'impostazione predefinita di fabbrica è "Modalità HW".

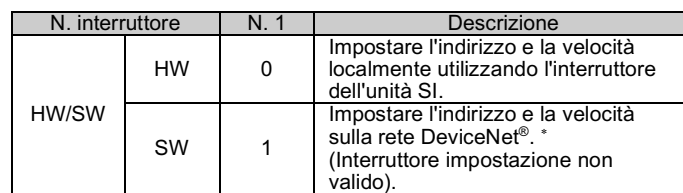

\*: Andare alla sezione Impostazione su rete DeviceNet® per il metodo di impostazione tramite la rete.

# **5 Impostazione (continua)**

#### **5.1.5 Impostazione su rete DeviceNet®**

L'indirizzo del nodo DeviceNet® (ID MAC), la velocità di comunicazione DeviceNet® e la modalità fail safe, ovvero la reazione delle uscite all'errore di comunicazione, dell'unità SI possono essere impostati sulla rete DeviceNet® secondo la procedura seguente.

#### **Impostazione dell'indirizzo del nodo, impostazione della velocità di comunicazione**

1) Impostare l'interruttore n. 1 dell'interruttore a 10 elementi su ON (modalità SW).

2) Modificare il valore dell'istanza/attributo nella classe DeviceNet® come segue.

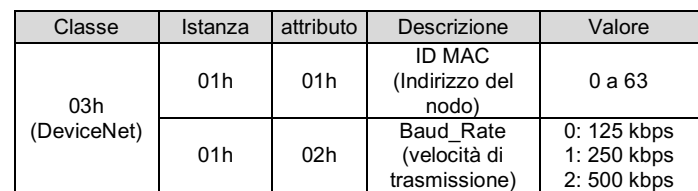

- L'ID MAC e la velocità di comunicazione impostati dalla modalità SW sull'unità SI verranno salvati e saranno ancora validi dopo lo spegnimento di DeviceNet®.
- Quando viene fornita l'alimentazione DeviceNet® all'unità SI in modalità HW, l'ID MAC e la velocità di comunicazione impostati dalla modalità Software non sono più validi e l'impostazione dell'interruttore è invece ancora valida.

#### **5.2 Configurazione**

Per configurare l'unità SI per la rete DeviceNet®, è necessario l'idoneo file master del dispositivo (file EDS) per l'unità SI.

> URL: https://www.smcworld.com (Global) https://www.smc.eu (Europe) SMC Corporation, 4-14-1, Sotokanda, Chiyoda-ku, Tokyo 101-0021, Japan Le specifiche sono soggette a modifiche senza preavviso da parte del fabbricante. DeviceNet® è un marchio registrato di ODVA. © 2021 SMC Corporation Tutti i diritti riservati. Template DKP50047-F-085M

La documentazione tecnica che fornisce informazioni dettagliate sulla configurazione e il file GSD sono reperibili sul sito web di SMC. (URL: https://www.smcworld.com).

## **6 Indicazione dei LED**

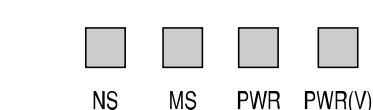

#### LED | Descrizione NS Stato della rete MS Stato dell'unità SI  $P_{\text{N/R}}$  | Il LED è acceso in verde quando l'alimentazione elettrica della rete è attivata. PWR (V) Il LED è acceso in verde quando viene fornita la tensione di carico per la valvola. Il LED è spento quando la tensione di carico per la valvola non è fornita o è al di fuori delle specifiche (19 V max.). <Indicazione dello stato di comunicazione> NS MS Descriptione

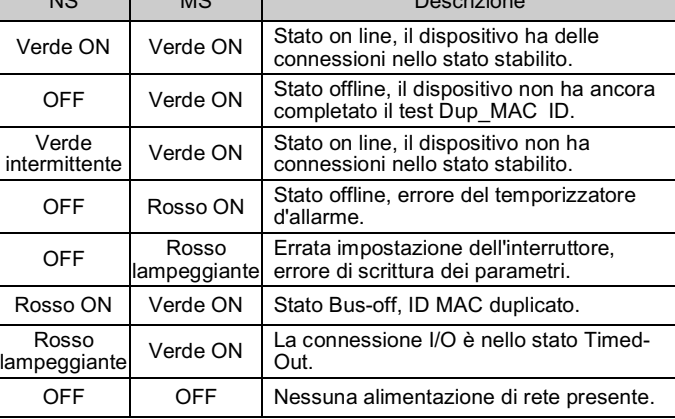

#### **7 Codici di ordinazione**

Consultare il catalogo sul sito web di SMC (URL: https://www.smcworld.com) per i codici di ordinazione.

# **8 Dimensioni (mm)**

Consultare il catalogo sul sito web di SMC (URL: https://www.smcworld.com) per le dimensioni.

#### **9 Manutenzione**

#### **9.1 Manutenzione generale**

#### **Precauzione**

- L'inosservanza delle corrette procedure di manutenzione può provocare malfunzionamenti e danni all'impianto.
- Se manipolata in modo scorretto, l'aria compressa può essere pericolosa.
- La manutenzione dei sistemi pneumatici deve essere effettuata esclusivamente da personale qualificato.
- Prima di eseguire la manutenzione, interrompere l'alimentazione elettrica e assicurarsi di aver disattivato la pressione di alimentazione. Controllare che l'aria sia stata rilasciata nell'atmosfera.
- Dopo l'installazione e la manutenzione, fornire la pressione d'esercizio e l'alimentazione elettrica all'impianto ed eseguire le opportune prove di funzionamento e trafilamento per assicurarsi che l'apparecchiatura sia installata in modo corretto.
- Se durante la manutenzione vengono manomessi i collegamenti elettrici, assicurarsi che questi vengano ricollegati in modo corretto e che vengano eseguiti i controlli di sicurezza come richiesto per garantire continuamente la conformità con le leggi nazionali in vigore. • Non apportare nessuna modifica al componente.
- Non smontare il prodotto, a meno che non sia diversamente indicato
- nelle istruzioni di installazione o manutenzione • Interrompere il funzionamento se il prodotto non funziona correttamente.

## **10 Limitazioni d'uso**

**10.1 Limitazione di garanzia ed esonero da responsabilità/Requisiti di conformità**

Consultare le Precauzioni d'uso dei prodotti di SMC.

## **11 Smaltimento del prodotto**

Questo prodotto non deve essere smaltito come rifiuto urbano. Controllare le normative e le linee guida locali per smaltire correttamente questo prodotto, al fine di ridurre l'impatto sulla salute umana e sull'ambiente.

# **12 Contatti**

Visitare www.smcworld.com o www.smc.eu per il distributore/importatore locale.

# **SMC Corporation**

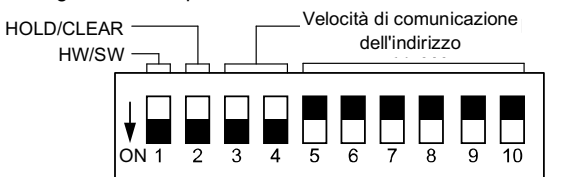